#### Une fois inscrit sur le compte client, vous pouvez vous connecter ici.

[www.mediservice.ch/compteclient](http://www.mediservice.ch/compteclient)

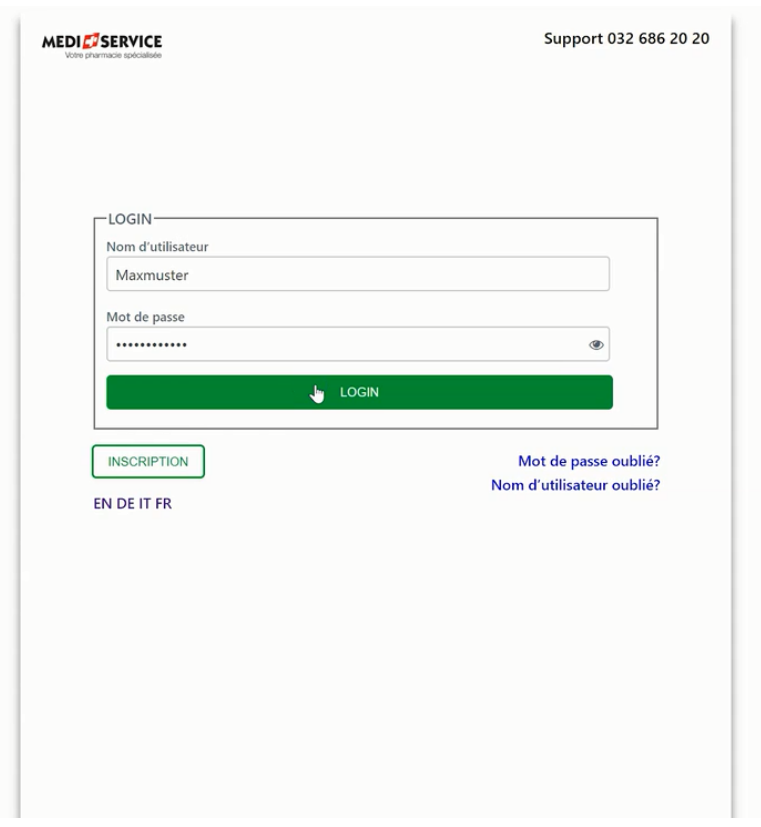

Lorsque vous vous connectez, vous accédez directement à votre page de commande personnelle.

Vous y trouvez toutes vos ordonnances encore valables.

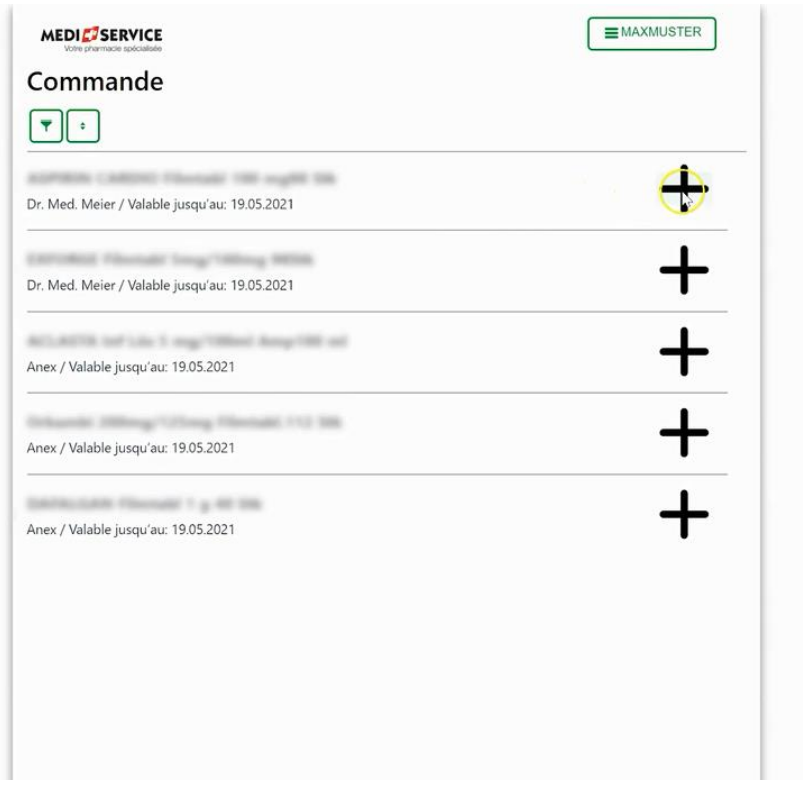

### Pour passer commande, il vous suffit de saisir la quantité souhaitée.

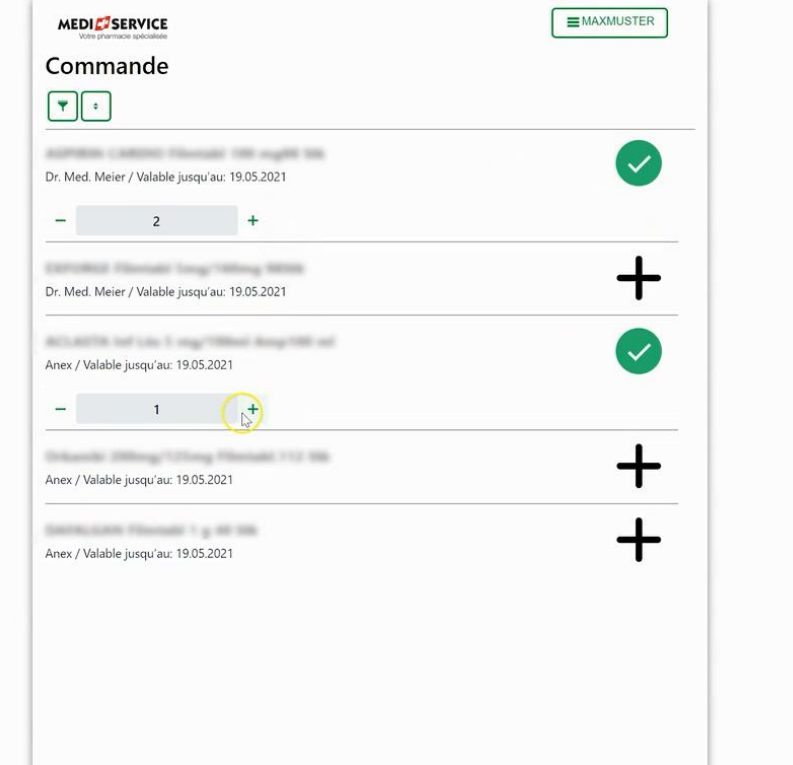

#### Ensuite, vous choisissez l'adresse de livraison et la date de livraison appropriée.

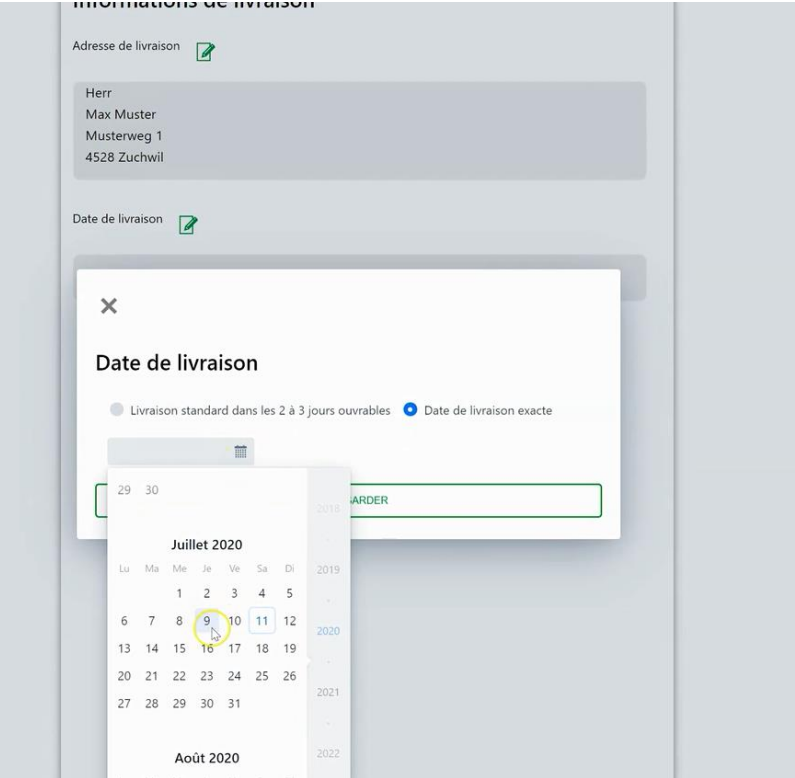

Le récapitulatif de la commande s'affiche avant l'envoi et, si tout est en ordre, vous pouvez confirmer d'un simple clic.

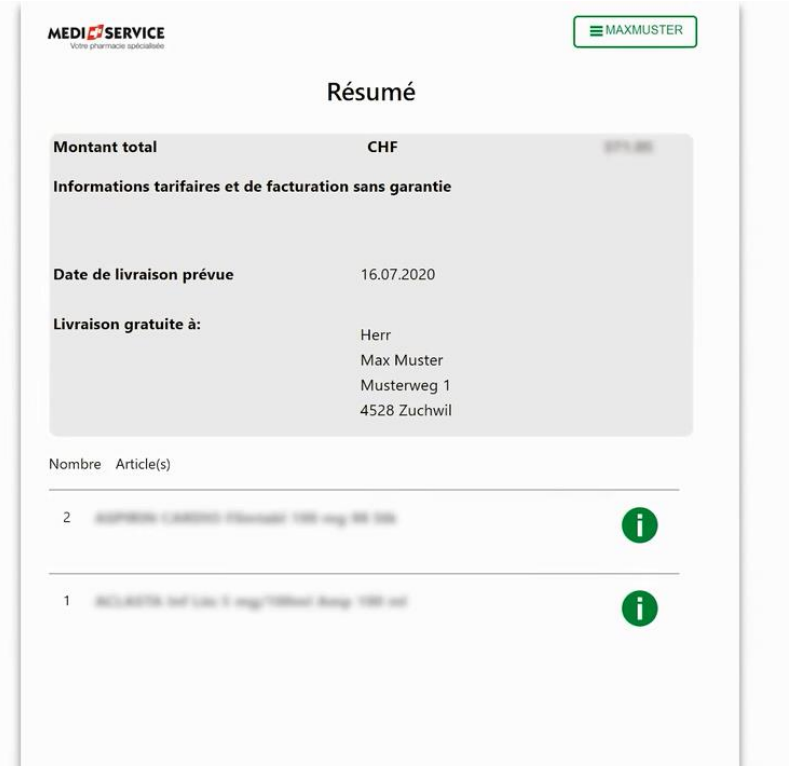

### Si nécessaire, vous pouvez télécharger la confirmation de commande au format PDF.

**Adresse postale** Herr Max Muster Musterweg 1 4528 Zuchwil

Adresse de livraison Herr Max Muster Musterweg 1 4528 Zuchwil

**MEDIC** SERVICE Votre pharmacie spécialisée

Numéro de client 11012018 Numéro de commande 20000289 SO Date de la commande 11.07.2020

#### Confirmation de commande

Herr Muster.

Merci de votre commande. Sous «Mes commandes», vous pouvez suivre à tout moment l'avancement de votre coli. Les détails de votre commande se trouvent dans le PDF.

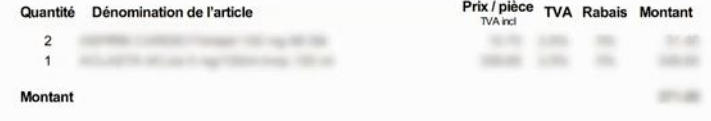

Informations tarifaires et de facturation sans garantie

### Vous pouvez voir tous les détails de vos commandes et suivre les livraisons.

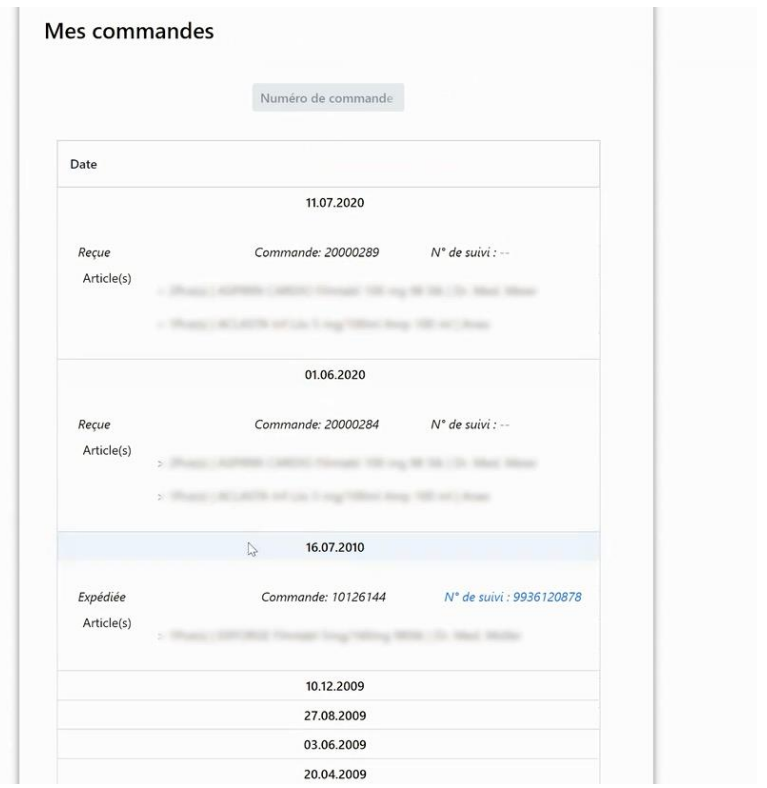

Vous pouvez ajouter des adresses de livraison et les modifier.

Par exemple, votre résidence secondaire en Suisse ou votre adresse professionnelle si un jour vous n'êtes pas à votre domicile.

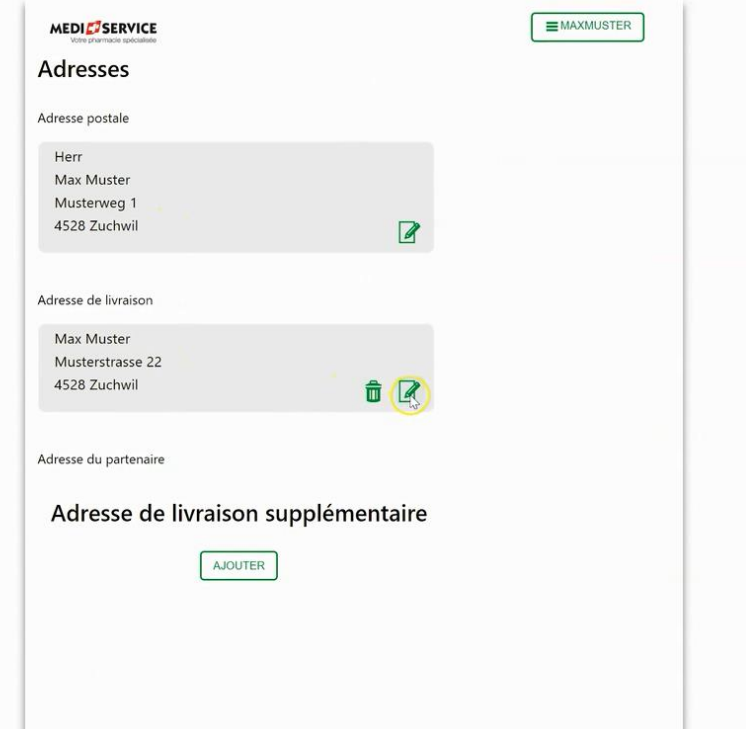

Désormais, votre compte client comporte aussi un dossier d'archivage.

MediService peut y enregistrer tous les documents que vous souhaitez, tels que factures ou copies d'ordonnances.

Vous pouvez les télécharger ou les supprimer, et avez ainsi aisément accès à tous vos documents, où que vous vous trouviez.

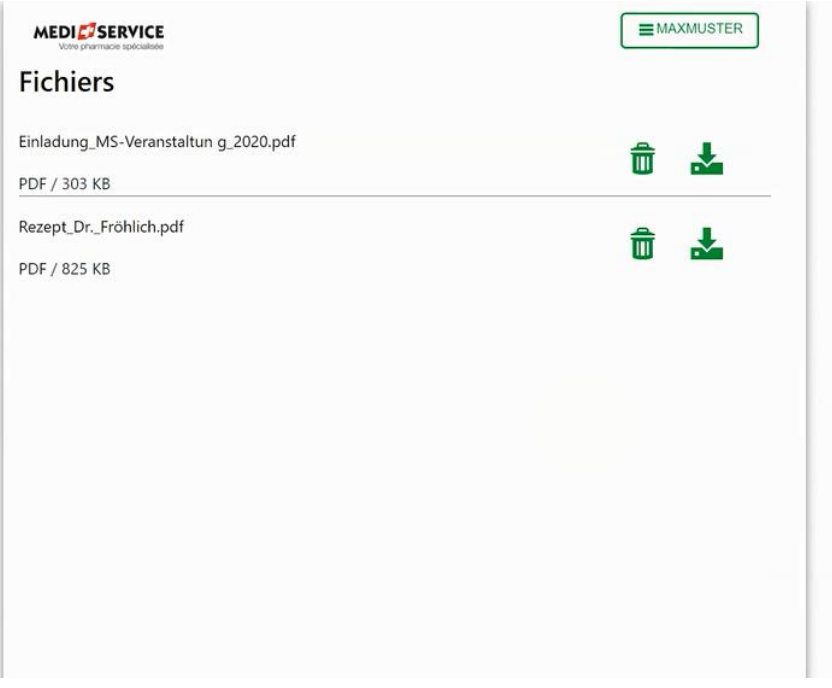

Nous avons aussi récemment introduit l'authentification à deux facteurs.

Celle-ci vous offre une sécurité supplémentaire et peut être librement activée ou désactivée.

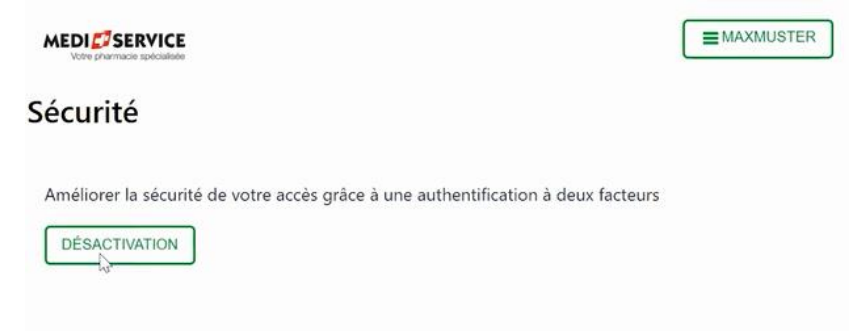

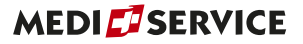

Si vous l'activez, vous recevez un code SMS à saisir dans le champ prévu à cet effet chaque fois que vous vous voulez vous connecter à votre compte client.

Il faut impérativement saisir ce code pour accéder à votre compte client.

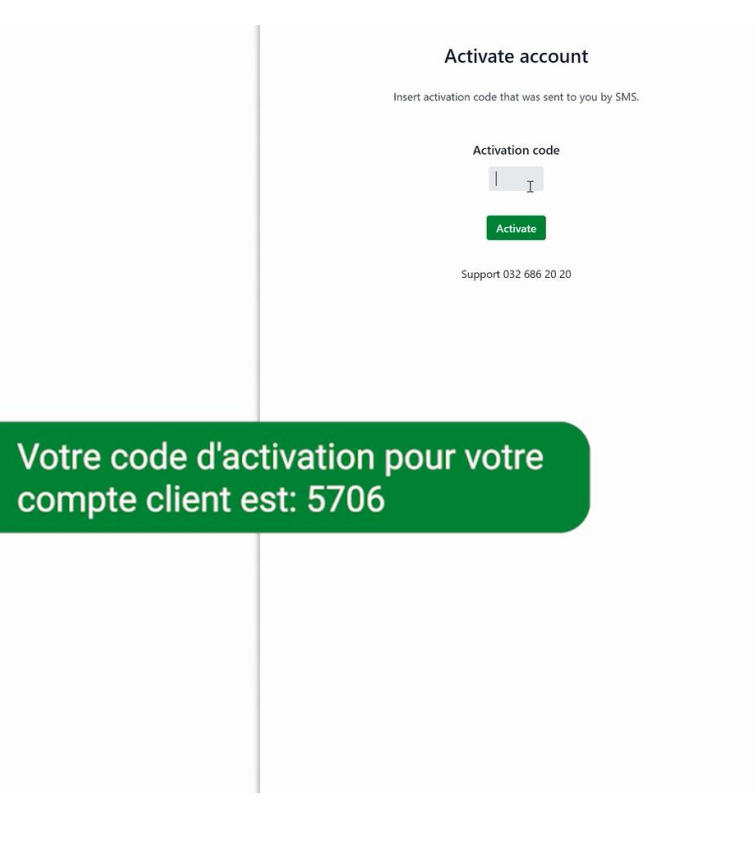

#### N'attendez plus!

Activez votre nouveau compte client maintenant sous: [www.mediservice.ch/compteclient](http://www.mediservice.ch/compteclient)

Nous nous tenons à votre disposition pour toute question.

Service clientèle 032 686 20 20 lundi - vendredi 8h00 - 18h00 contact@mediservice.ch